**Coeus Lite Guide for the preparation of** 

# **Ruth L. Kirschstein National Research Service Awards (NRSA) Training Programs**

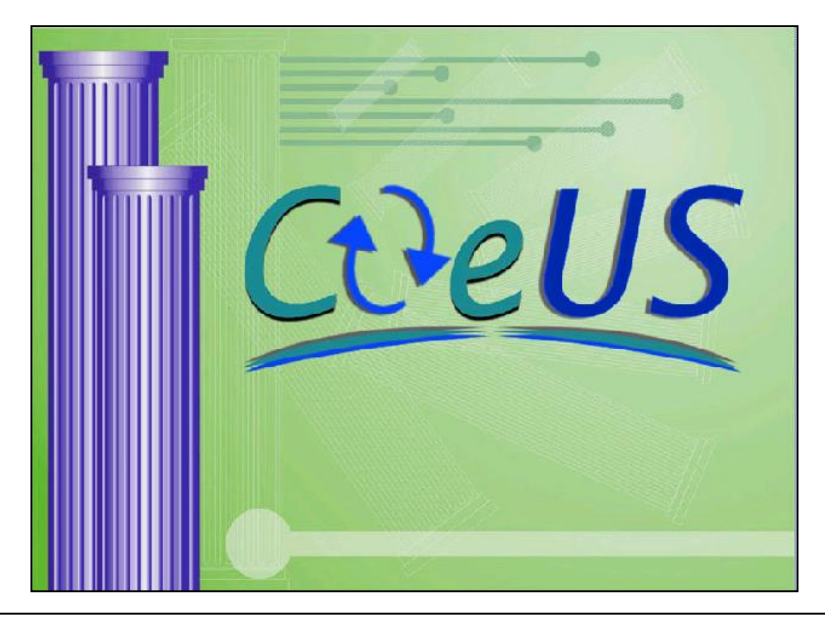

**Request for Application: Institutional Research Training Grants**

**Grants.gov Submissions ONLY:** NIH will not accept paper applications

This opportunity is available for Coeus System-to-System submission to Grants.gov. Coeus is the Institute's preferred mechanism for transmission.

Additional NIH NRSA Training Grant proposal prep resources including *the NIH Training Grant Checklist* as well as the *NIH Training Grant Budget Workbook for the PHS Training Budget Questionnaire*

are available on the Co[eus website: http://osp.mit.edu/coeus/user-guides/agency](http://osp.mit.edu/coeus/user-guides/agency-specific-proposal-preparation-guides)specific-proposal-preparation-guides

**\*\*This guide is to assist with the specific requirements of this solicitation and you will still need to refer to the SF424 (R&R) Application Guide.\*\***

## **Table of Contents**

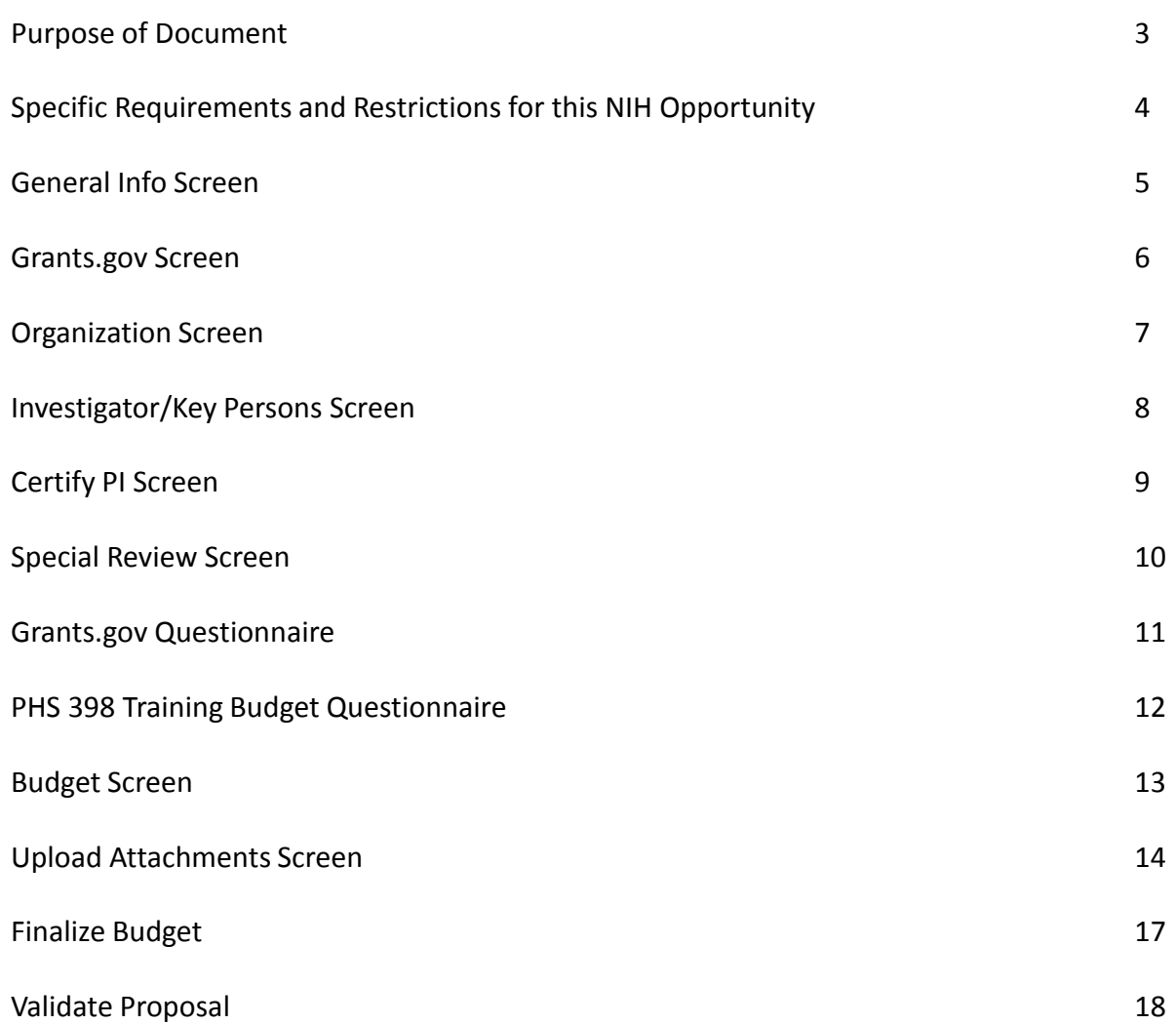

## **Purpose of Document**

This document is intended to help you complete the proposal submissions for the Ruth Kirschstein National Research Service Awards (NRSA) Institutional Research Training Grants.

It does not give step-by-step instructions on how to complete a proposal in Coeus. For those instructions, you will be referred to the *Coeus Lite Proposal Development User Guide <http://osp.mit.edu/coeus/user-guides/coeuslite-user-guide/coeuslite-user-guide>*

Instead, this guide is intended to highlight the elements that are specific to the NRSA Training Grants opportunity. These specific entries are shown in a box like the one below:

### **Example**

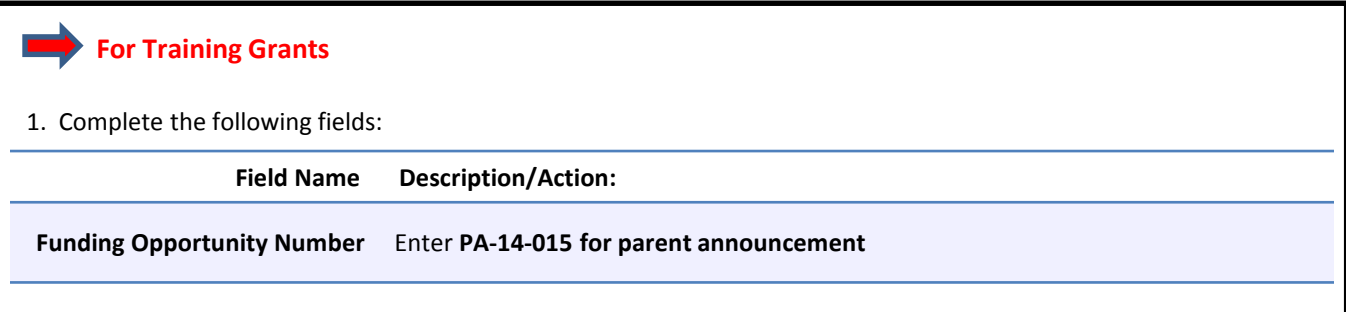

## **Specific Requirements and Restrictions for this NIH Mechanism**

**Parent Announcement:<http://grants.nih.gov/grants/guide/pa-files/PA-14-015.html> and Complete Instructions: [http://grants.nih.gov/grants/funding/424/SF424\\_RR\\_Guide\\_General\\_Adobe\\_VerC.pdf](http://grants.nih.gov/grants/funding/424/SF424_RR_Guide_General_Adobe_VerC.pdf) See Section 8**

## **Application Due Date**

To Sponsor: January 25, May 25, Sept. 25

*Note: Applicants should check with relevant IC since some do not accept applications for all three dates* To OSP: Completed proposals due to OSP five business days in advance

### **Proposal Type:**

New Resubmissions are allowed. Renewals are allowed.

### **Earliest Anticipated Start Date:**

See NIH standard due date, review and award cycles:<http://grants.nih.gov/grants/funding/submissionschedule.htm>

### **Project Period:**

Maximum project period allowed for **T32** is five (5) years.

### **Funding Levels:**

**Stipend**

<http://grants.nih.gov/grants/guide/notice-files/NOT-OD-14-046.html>

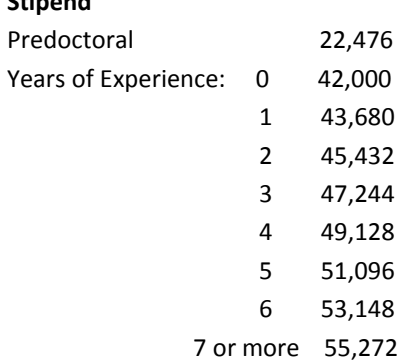

Tuition: Request full amount. *Grantees are reminded that these formulas are for award calculation purposes only.*  Grantees should continue to request full needs in all competing applications; the formula will be applied at the time *of the award.*

F&A costs are restricted to 8% MTDC (excluding tuition and fees). MIT does not take F&A on stipends.

### **Page Limits:**

*Sections 2-4 of the Research Training Plan is limited to 25 pages.* 

*Biographical sketch is limited to four (4) pages.* The suggested limit on number of publications cited in the PD/PI's biosketch is fifteen (15) or fewer items.

*Introduction on Resubmission is limited to three (3) pages*

**Note:** *The Coeus PHS 398 Training Budget Questionnaire should be completed and answered before the budget is completed!*

## **General Info Screen**

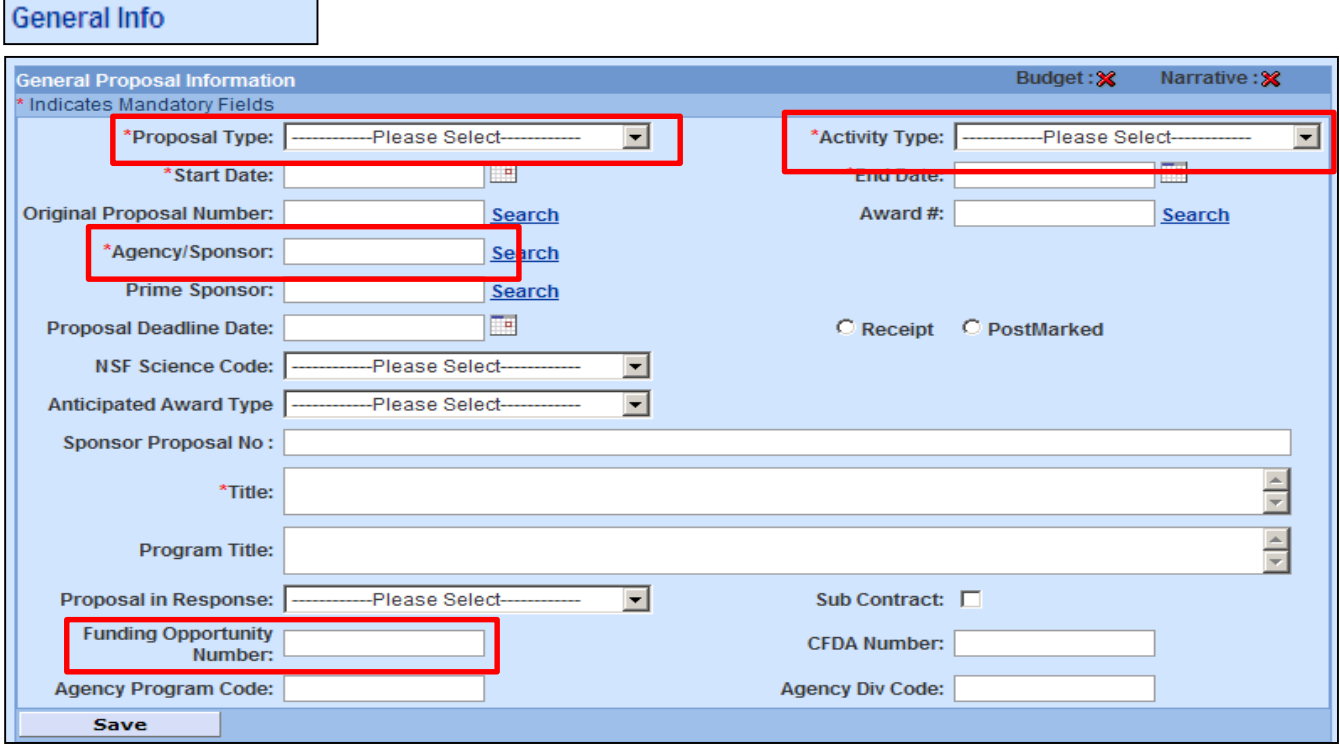

The **General Proposal Information** screen is the default view when opening an existing proposal, or when creating a new proposal. Users can select **General Info** from the left navigation bar to return to this screen. Fields with a red asterisk (**\***) are required to save and to generate a proposal number.

Revisions and Renewals are allowed.

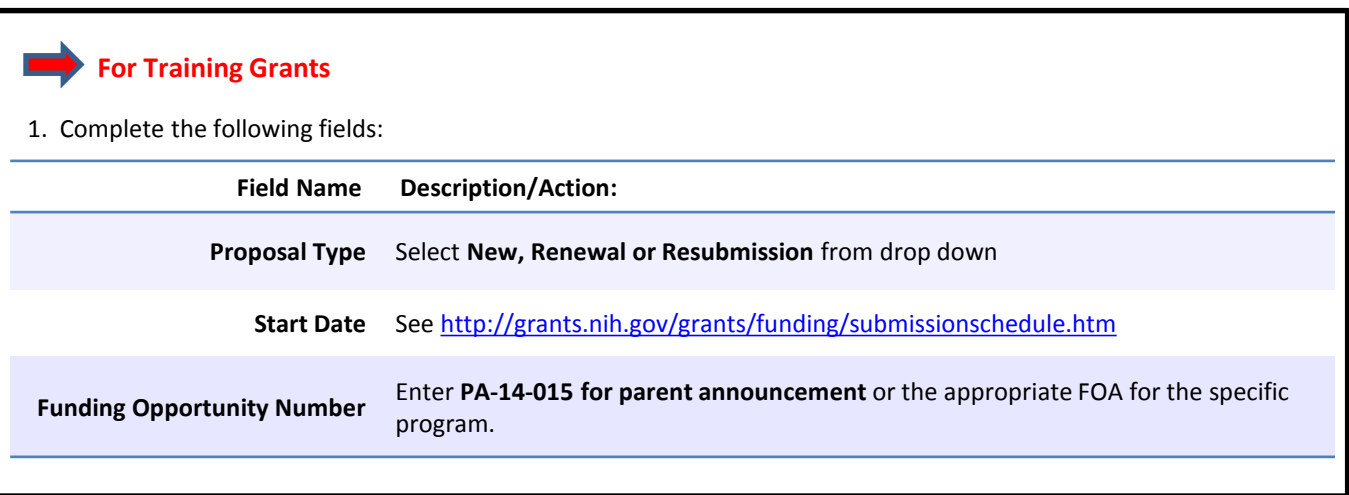

## **Grants.gov Screen**

Grants.Gov

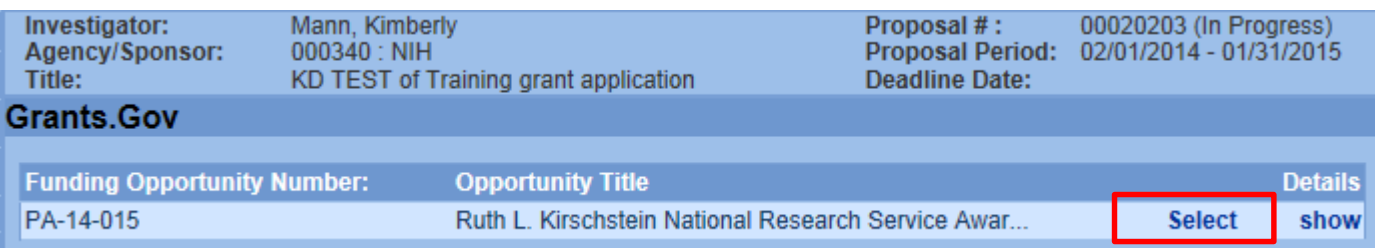

Once you have entered and saved all required fields and the *Funding Opportunity Number*, you can navigate to the **Grants.gov screen and CoeusLite will launch a search of Grants.gov for the sponsor's submission** package.

For detailed instructions on how link to Grants.gov, please refer to the *Coeus Lite Proposal Development User Guide.*

## **Organization Screen**

Organization

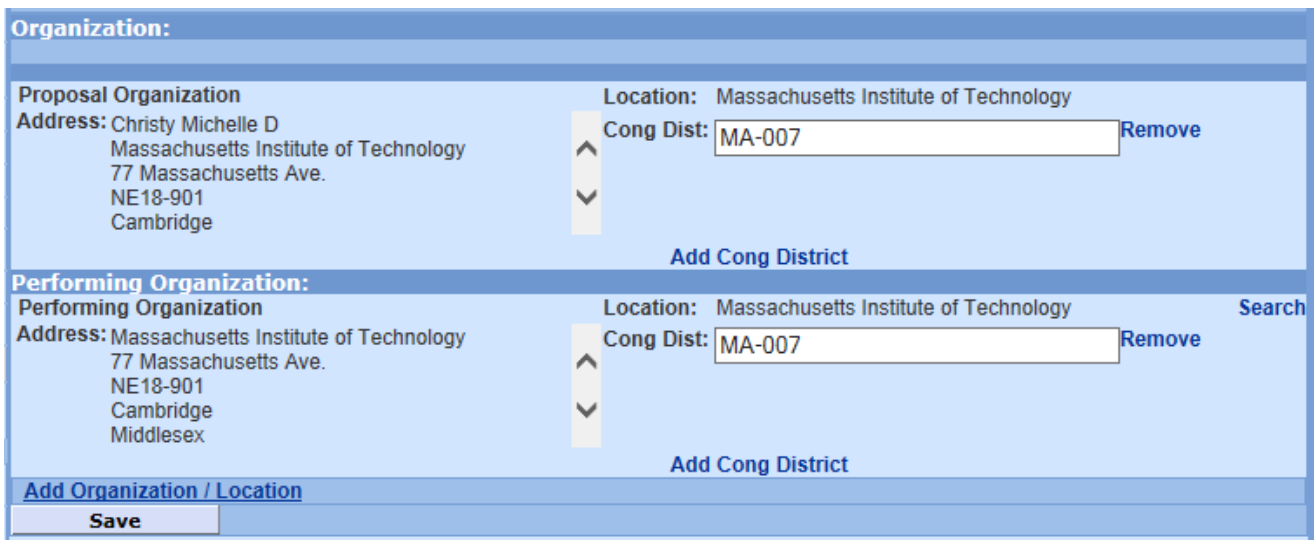

Coeus maintained data for MIT will automatically populate this screen. Performing Organization indicates the primary site where the work will be performed. **If a portion of the project will be performed at any other site(s), a new organization/location needs to be added**.

For detailed instructions on how to add a location, please refer to the *Coeus Lite Proposal Development User Guide*.

## **Investigator/Key Persons Screen**

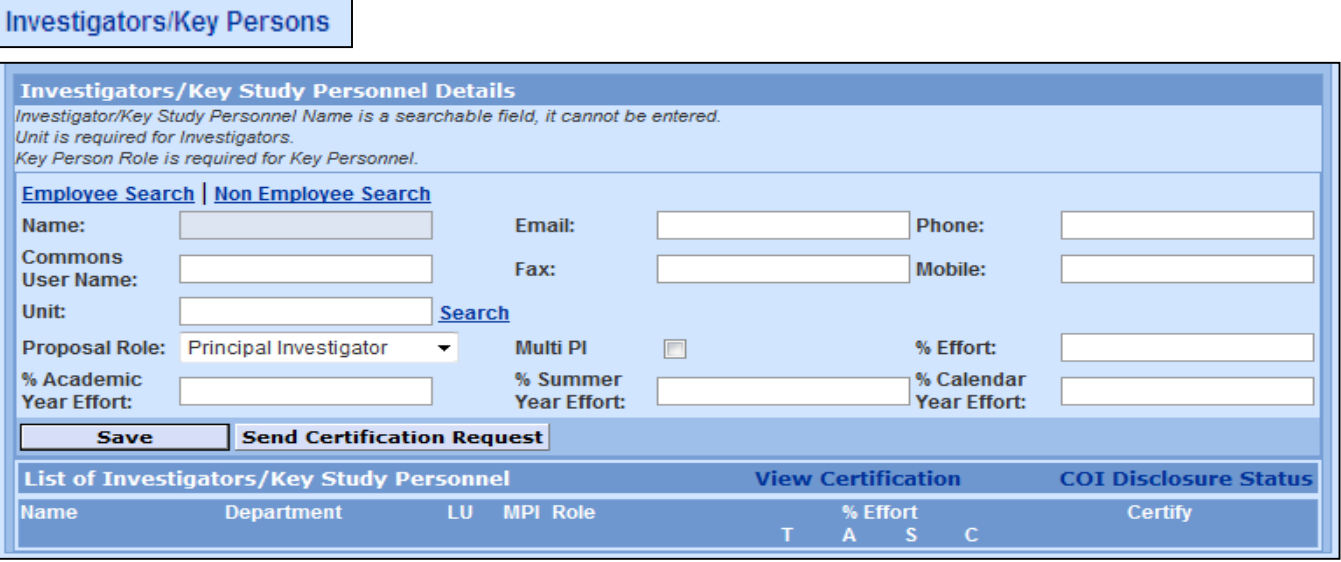

By default, Coeus designates the first person entered with the **Proposal Role** Principal Investigator (PD/PI). Use the **Multi PI** checkbox to designate Investigators as Multiple PIs (*including* the PI). The PI role is recognized as the Contact PD/PI by NIH. At this time, **NIH is the only sponsor that utilizes Multi PI; please review your NIH opportunity for more submission requirements**.

In Coeus, information for the Contact PD/PI populates item 15 of the SF424 (R&R) Cover component. All other PDs/PIs are listed in the Research & Related Senior/Key Person component and assigned the project role of "PD/PI." Please remember that all PDs/PIs must be registered in the eRA Commons prior to application submission. **The Commons ID of each PD/PI must be included in the "Credential" field of the Research & Related Senior/Key Person component. Failure to include this data field will cause the application to be rejected.**

All projects proposing Multiple PDs/PIs will be required to include a new section describing the leadership plan approach for the proposed project.

Multiple PD/PI Leadership Plan: For applications designating multiple PDs/PIs, a new section of the research plan, entitled "Multiple PD/PI Leadership Plan", must be included. A rationale for choosing a multiple PD/PI approach should be described. The governance and organizational structure of the leadership team and the research project should be described, and should include communication plans, process for making decisions on scientific direction, and procedures for resolving conflicts. The roles and administrative, technical, and scientific responsibilities for the project or program should be delineated for the PDs/PIs and other collaborators. **NOTE:** See pages 14 and 15 of this guide for upload instructions.

If budget allocation is planned, the distribution of resources to specific components of the project or the individual PDs/PIs should be delineated in the Leadership Plan. In the event of an award, the requested allocations may be reflected in a footnote on the Notice of Award (NoA).

The NIH requires the Applicant to fill in his/her eRACommons User ID. To obtain an eRA Commons ID, please contact [nih-help@mit.edu.](mailto:nih-help@mit.edu)

For detailed instructions on how to enter this information, please refer to the *Coeus Lite Proposal Development User Guide*.

## **Proposal Certification**

**Investigators/Key Persons** 

## **Send Certification Request**

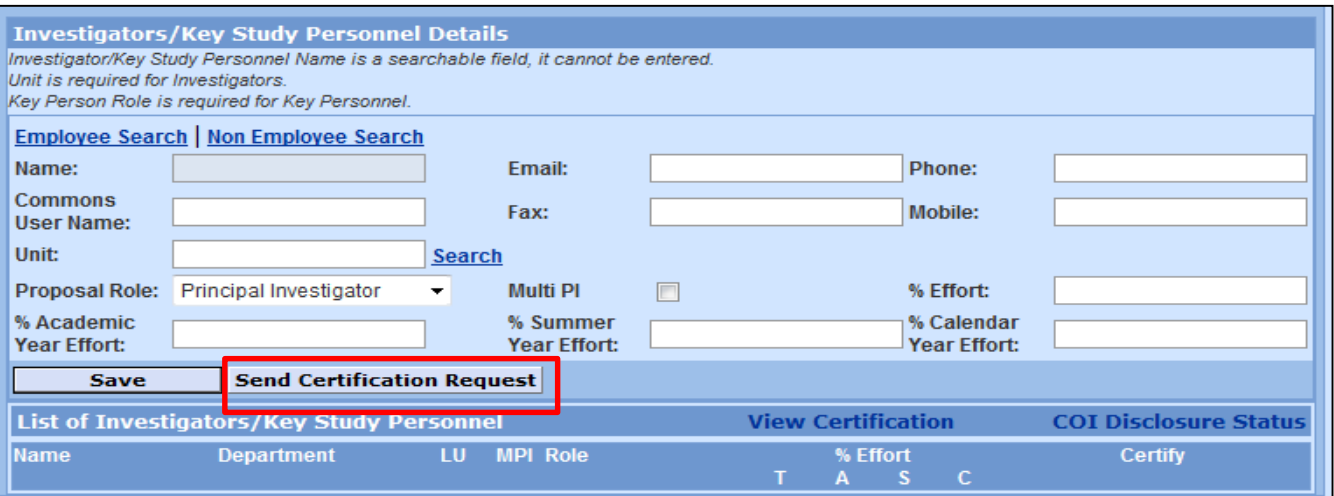

Before your proposal can be submitted for routing, you must follow the steps provided in the quick reference cards listed below allowing the PI, Co-I's and those Key Persons to certify the proposal.

*The Coeus Lite Proposal Certification quick reference card for Aggregators may be found here: [http://osp.mit.edu/coeus/sites/coeus/files/qc-lite\\_invest\\_kp-phs-multi-pdpi-kerberos-id-2013-12-10.pdf](http://osp.mit.edu/coeus/sites/coeus/files/qc-lite_invest_kp-phs-multi-pdpi-kerberos-id-2013-12-10.pdf) \*Aggregators, Note the process for adding non-MIT personnel may require MIT guest account. Detailed instructions are in this guide.*

*The Coeus Lite Proposal Certification quick reference card for Investigators and Key Persons may be found here: <http://coi.mit.edu/research/sites/coi/files/qc-coi-proposal-certification-2013-09-27.pdf>*

*The MIT Financial Conflicts of Interest Website is found here: <http://coi.mit.edu/research/>*

*\*Further NIH specific information including Who is an investigator?* , NIH *Key Person Maintenance* at award stage, and the *NIH Training Requirement may be found here: <http://coi.mit.edu/research/sponsor-specific-guidelines/nih>*

## **Special Review Screen**

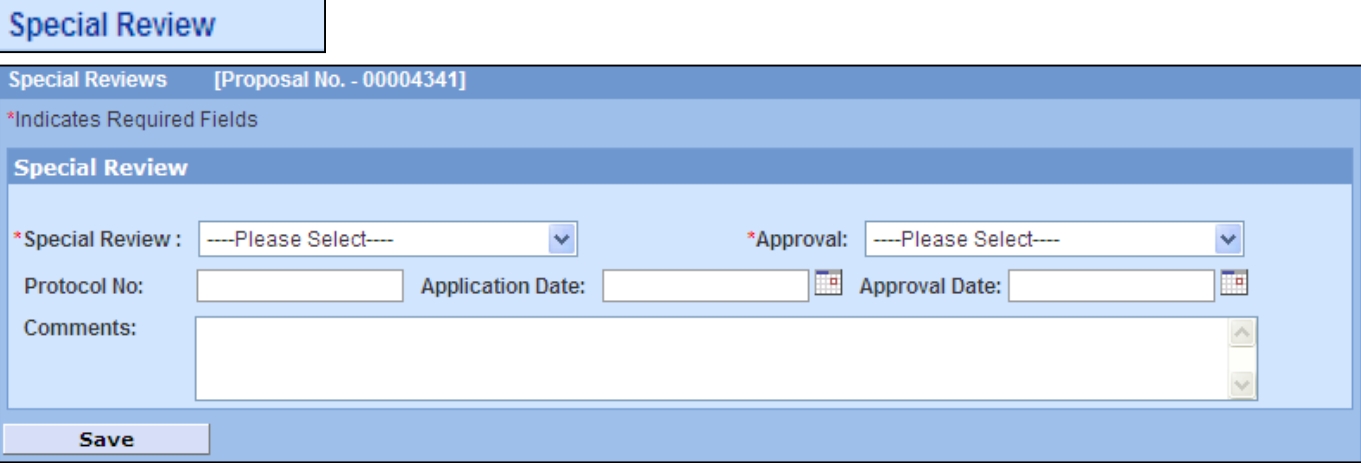

### **Human Subjects Research**

If the proposed research involves human subjects, the applicant must be responsive to the instructions in the SF424 (R&R) Individual Fellowship Application Guide for NIH and AHRQ. The adequacy of plans to include appropriate human subjects is included in the fellowship evaluation (see Additional Review Criteria below). Note that NIH defines children as individuals under 21 years of age. Consult the decision tree for the exemptions that apply: [http://grants.nih.gov/grants/peer/tree\\_children\\_hs.pdf.](http://grants.nih.gov/grants/peer/tree_children_hs.pdf)

### **Care and Use of Vertebrate Animals in Research**

If vertebrate animals are to be used in the project, the applicant must follow the instructions in the SF424 (R&R) Individual Fellowship Application Guide for NIH and AHRQ. A Fellowship application needs to provide a complete Vertebrate Animal section that fully addresses each of the five key points of animal research listed in the instructions, below. The adequacy of plans for the care and use of vertebrate animals is assessed as part of the fellowship evaluation (see Additional Review Criteria below).

1. Provide a detailed description of the use of animals in the work previously outlined in the experimental design and methods section. Identify species, strains, ages, sex, and numbers of animals to be used.

- 2. Justify the use of animals, choice of species, and number of animals to be used.
- 3. Provide information on veterinary care for the animals involved.

4. Describe procedures for ensuring that discomfort, distress, pain, and injury will be limited to that which is unavoidable to conduct scientifically sound research. Describe the use of analgesic, anesthetic, and tranquilizing drugs and comfortable restraining devices, where appropriate, to minimize discomfort, distress, pain, and injury. Describe any euthanasia method to be used and the reasons for its selection. State whether this method is consistent with the recommendations of the [Panel on Euthanasia of the American Veterinary Medical Association](http://www.avma.org/resources/euthanasia.pdf) (see [https://www.avma.org/KB/Policies/Documents/euthanasia.pdf\)](https://www.avma.org/KB/Policies/Documents/euthanasia.pdf). If not, present a justification for not following the recommendations.

### **Biohazards**

The investigator and the sponsoring institution are responsible for protecting the environment and research personnel from hazardous conditions. It materials or procedures are proposed that are potentially hazardous to research personnel and/or the environment, the procedures to be taken in order to ensure adequate protection must be described.

For detailed instructions on how to enter this information please refer to the *Coeus Lite Proposal Development User Guide*.

## **Questionnaire: Questions for Grants.gov S2S Forms**

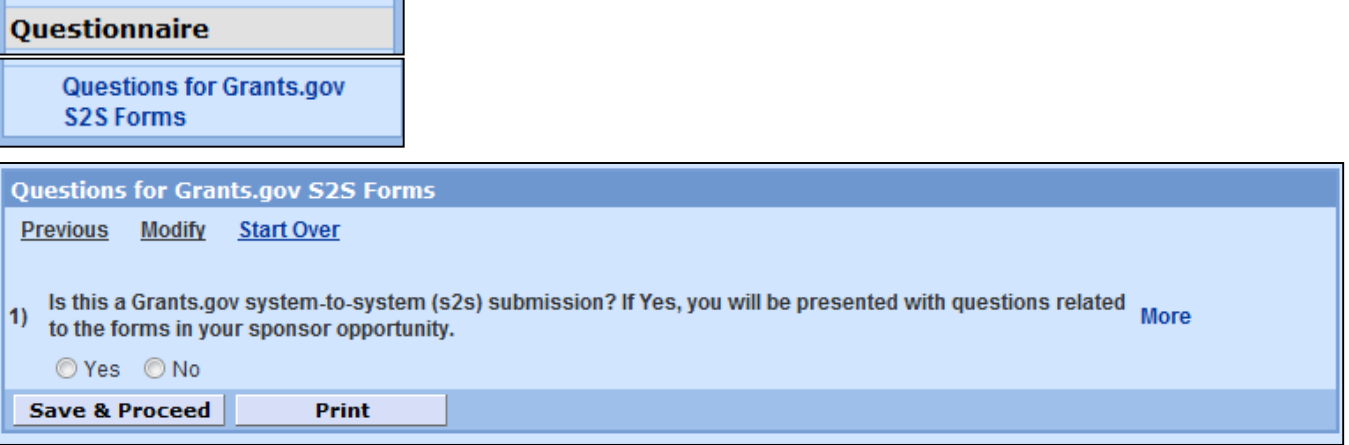

All questions need to be answered to complete the proposal. These can begin being answered, saved and completed later, if necessary. This is separate from the PHS 398 Training Budget Questionnaire and will still need to be completed for this submission.

If you need any further explanation of the questions, please click  $\vert$ More  $\vert$  on the right hand side to get a more detailed version of the question.

## **Questionnaire: PHS 398 Training Budget**

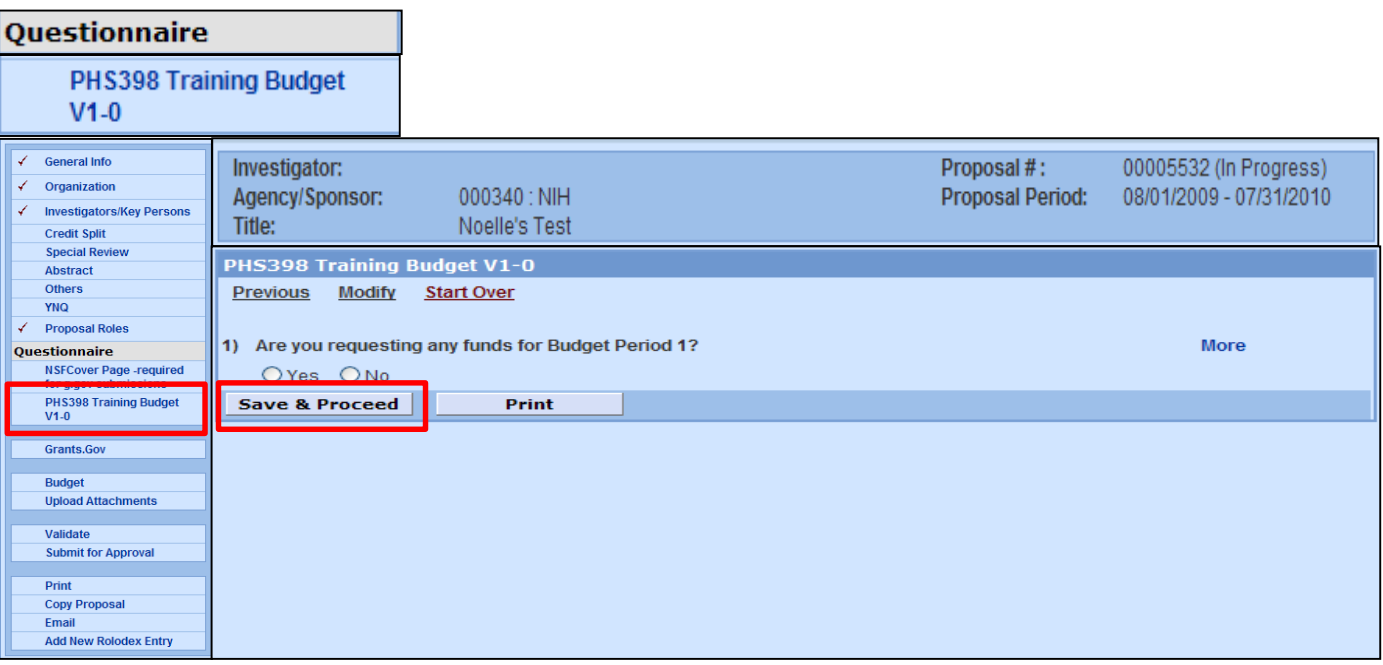

This questionnaire should be completed **BEFORE** you begin your budget. The stipend printed on the training budget form will be automatically calculated based on your answer to that question.

You must still enter the amount listed in the NIH Funding levels into your detailed Coeus budget.

The Questionnaire will become available when the sponsor has been entered as NIH, 000340, and the link to the Grants.gov opportunity has been selected.

The link to the Questionnaire will appear on the left hand menu. Click Questionnaire: PHS 398 Training Budget V1-0 to access the module.

When completing this questionnaire, there is the option to see Previous Answers, Modify Answers and Start Over. These links are on top of the questionnaire screen. The Questionnaire must be completed in full before any modifications can be made. All data will be lost if you try to go back and modify previous answers before it is complete.

If you need any further explanation of the questions, please click  $\vert$  More  $\vert$  on the right hand side to get a more detailed version of the question.

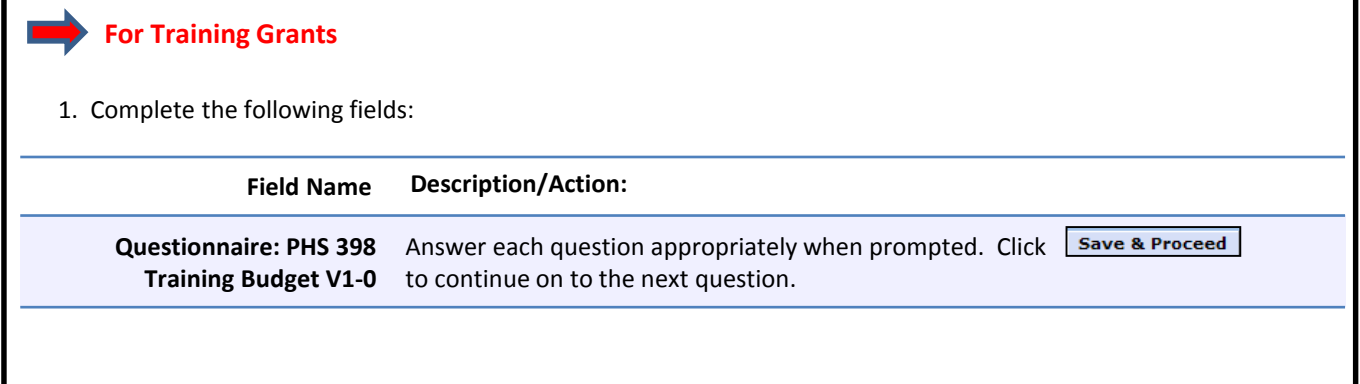

## **Budget Screen**

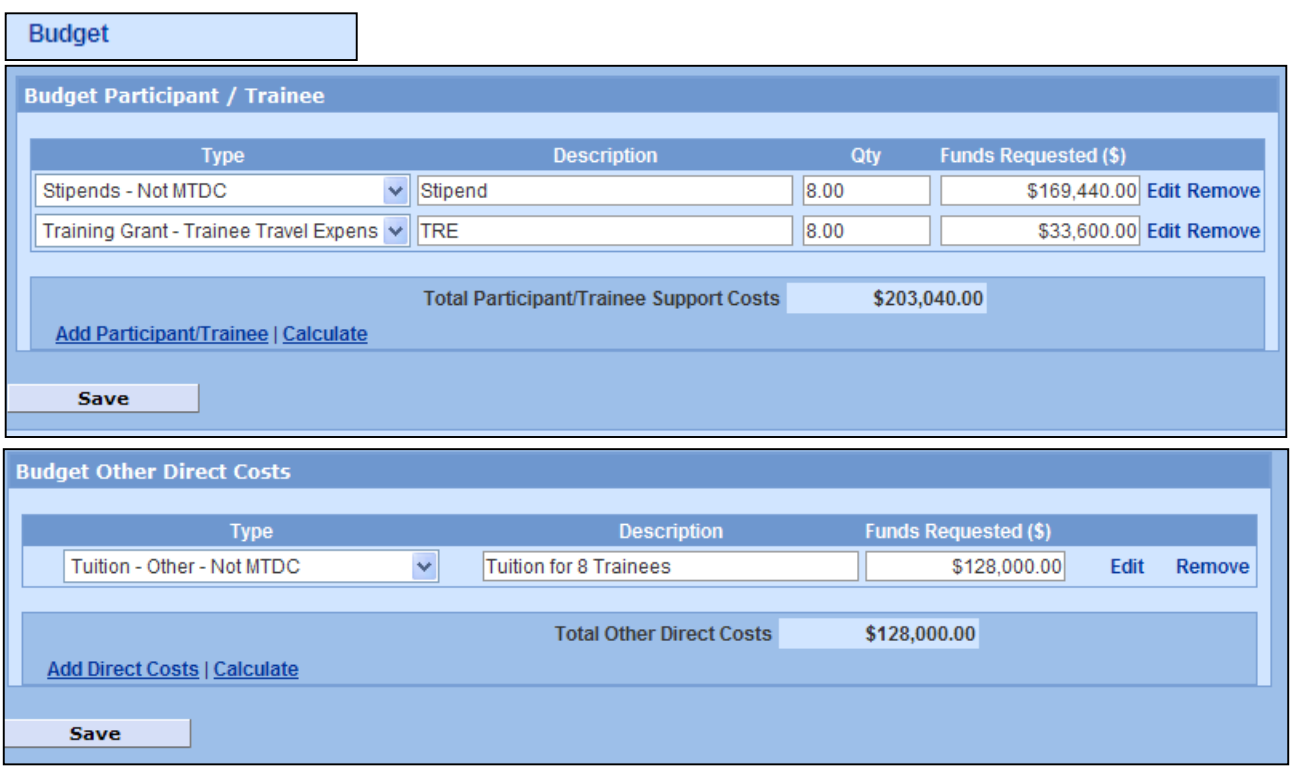

Please note that a DETAILED Training Budget is required for this submission, not Modular.

For complete budgeting instructions please refer to the *Coeus Lite Proposal Development User Guide.*

## **For Training Grants**

## **SF424 (R&R) Detailed Training Budget**

## **Budget should be set at MTDC**

**Rates should be changed to 8% on and off campus** U/R will be generated. Use 0000001 as the source account and in the budget comments put "DLC is not required by Institute policy to fund the U/R on Training Grants."

## **Follow the next steps in order:**

**1. Stipend Funding Levels (students):** Use: **422315 – Stipends – Not MTDC** These do not need to be separated out in your budget; a single line item with the total for all stipends using this g/l can be entered for each year. *Stipends for Postdocs and Other may use 400315-Non-Student Fellows – Not MTDC This must be calculated using the NIH Funding Levels.* <http://grants.nih.gov/grants/guide/notice-files/NOT-OD-14-046.html>\*\*

*HINT:* Users should be careful to use the authorized NIH Stipend Rate for each category to coordinate with the Questionnaire calculated amounts. An Excel workbook is available to aid in coordinating the entries. Follow this link: [NIH Training Grants Excel Tool](http://osp.mit.edu/coeus/sites/coeus/files/phstrainingbgtworksheetfy12rates-2012-1228.xlsx) [or find it here: http://osp.mit.edu/coeus/user-guides/agency-specific-proposal](http://osp.mit.edu/coeus/user-guides/agency-specific-proposal-preparation-guides)preparation-guides

**2. Tuition and Fees:** Use **422311-Tuition-Other-Not MTDC** Request full tuition expense expected. *Grantees are reminded that these formulas are for award calculation purposes only. Grantees should continue to request full needs in all competing applications; the formula will be applied at the time of the award.*

**3. Trainee Travel:** Use **TRGTTRVL: Training Grant-Trainee Travel Expenses**\$400-\$1,000 per trainee varies by NIH Institute.

**4. Training Related Expenses:** Use **420172 – Fellowship Expense** Predoc is \$4,200; Postdoc is \$7,850

**\*\*We recommend that you print the training budget form after entering Stipend to confirm that budget has 0 for other expenses. This must match the Questionnaire.**

## **Upload Attachments Screen**

**Upload Attachments** Upload Proposal Attachments | Upload Personnel Attachments | Upload Institutional Attachments **Add Documents Attachment Type:** --------------------Please Select---Description: **File Name:** Browse. **Save** 

All uploads follow the same guidelines as all other NIH submissions with the exceptions noted below. For NIH formatting requirements on uploads see information starting on Page I-20 at: [http://grants.nih.gov/grants/funding/424/SF424\\_RR\\_Guide\\_General\\_Adobe\\_VerC.pdf](http://grants.nih.gov/grants/funding/424/SF424_RR_Guide_General_Adobe_VerC.pdf)

For complete upload instructions please refer to the *Coeus Lite Proposal Development User Guide*.

Research Training Plan: Sections 2-4 limited to **25 pages total**. Note that all limits in NIH guide take precedence.

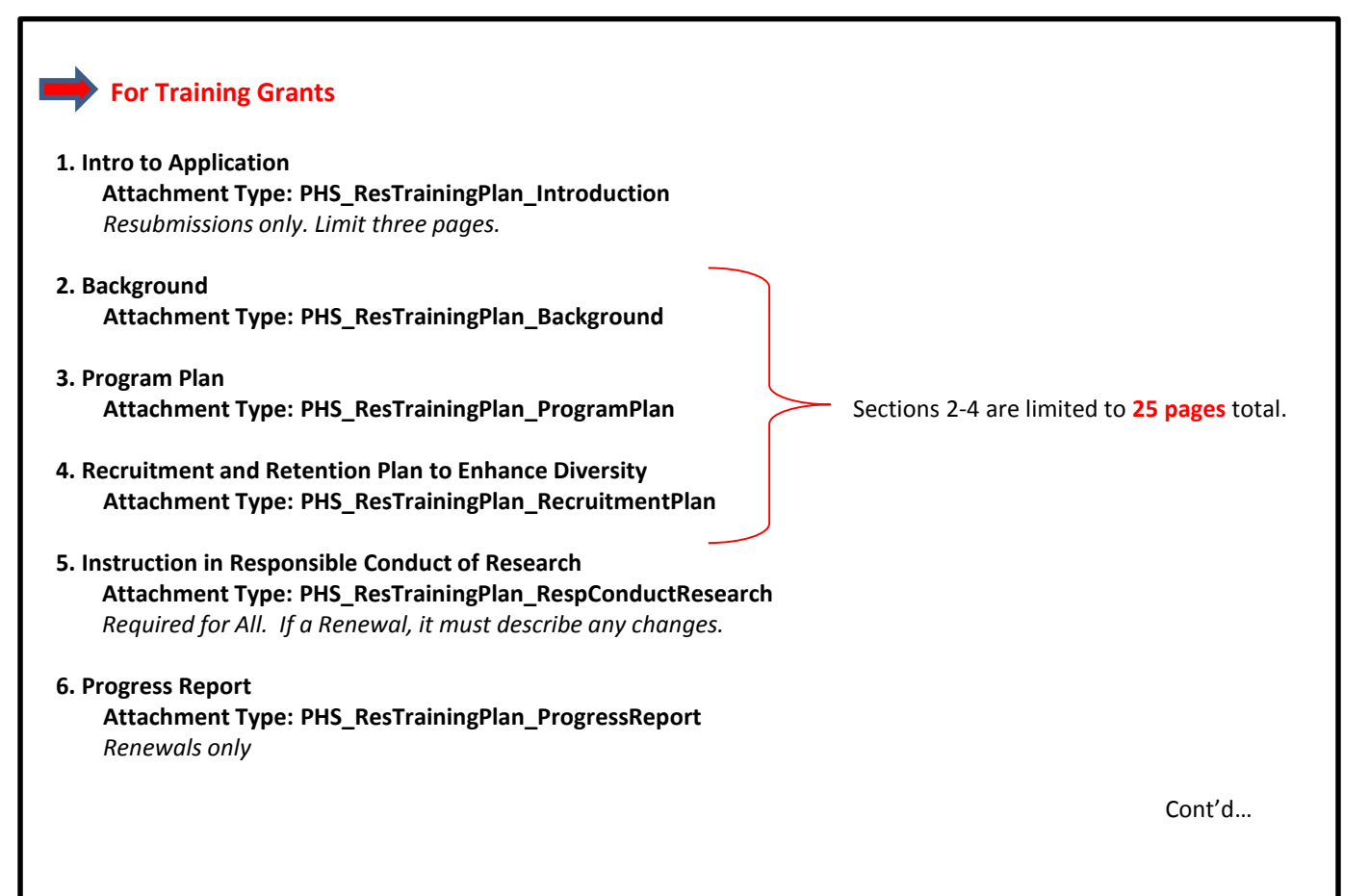

## **Upload Attachments Screen (continued)**

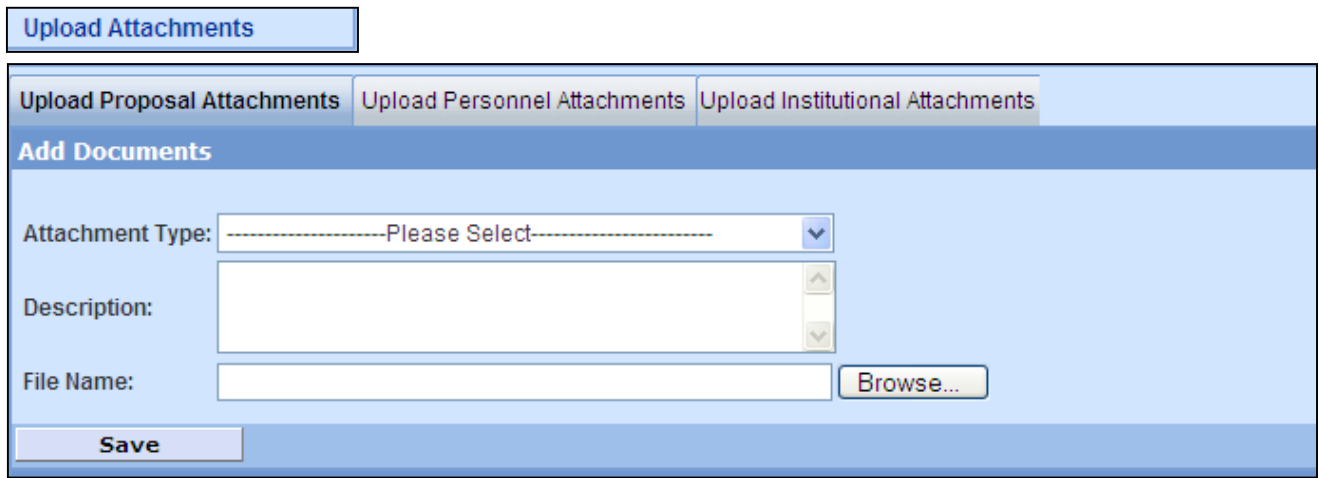

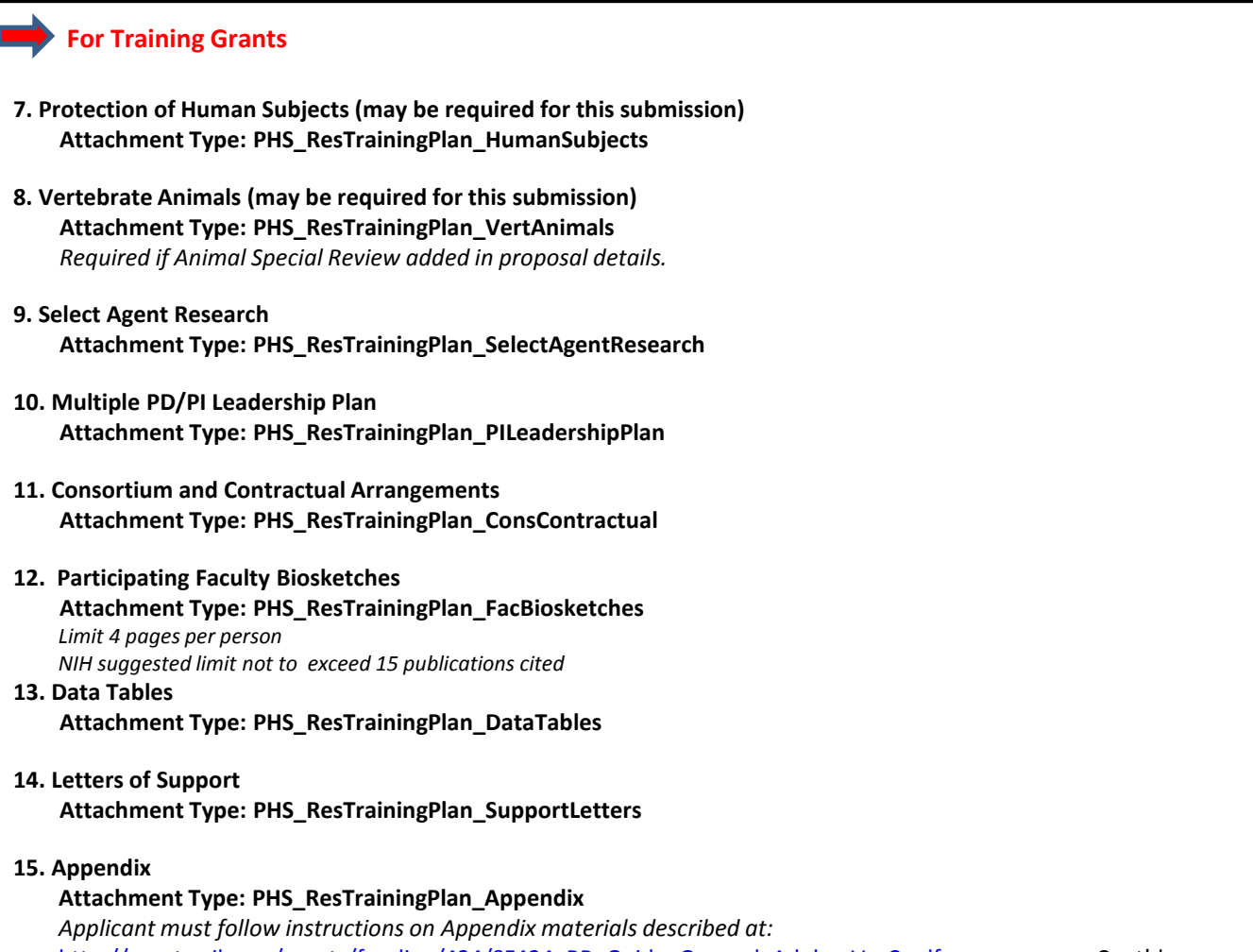

## **Upload Attachments Screen (continued)**

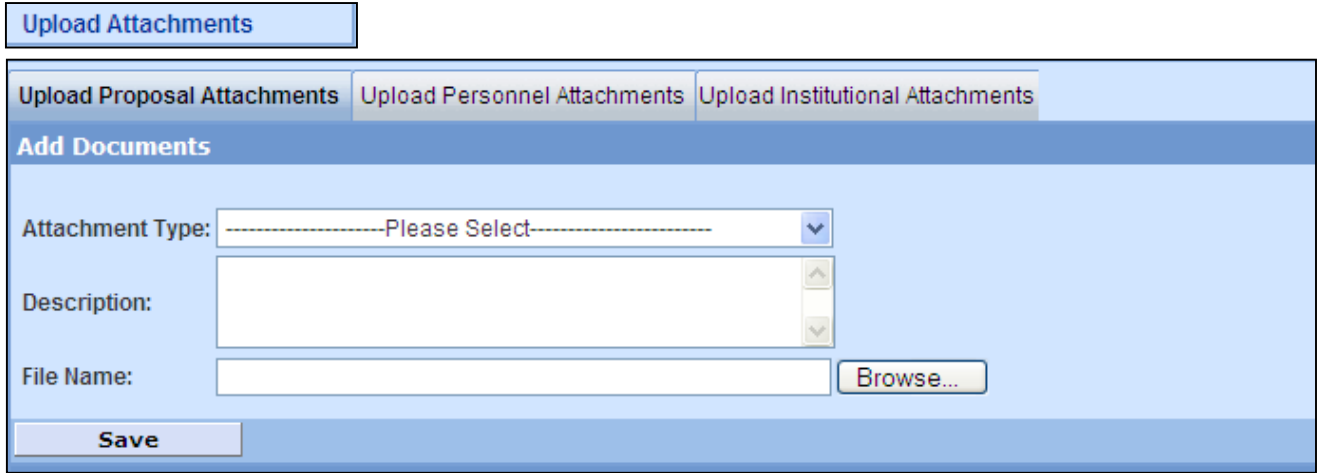

## **For Training Grants**

### **Project Summary/Abstract**

#### **Attachment Type: ProjectSummary**

Follow the instructions in the SF424 (R&R) Application Guide. Should be not longer than 30 lines of text.

### **Project Narrative (Public Health Relevance Statement)**

### **Attachment Type: Narrative**

Using no more than two or three sentences, describe the relevance of this research to public health. In this section, be succinct and use plain language that can be understood by a general, lay audience.

#### **Bibliography**

### **Attachment Type: Bibliography**

Follow the instructions in the SF424 (R&R) Application Guide.

### **Facilities & Other Resources**

### **Attachment Type: Facilities**

Follow the instructions in the SF424 (R&R) Application Guide.

#### **Equipment**

#### **Attachment Type: Equipment**

Follow the instructions in the SF424 (R&R) Application Guide.

### **Other Attachments**

### **Attachment Type: Other**

Follow the instructions in the SF424 (R&R) Application Guide.

### **Budget Justifications**

**Attachment Type: PHS\_Train\_Budg\_Just in the Coeus Narrative Uploads section**

## **Finalize Budget**

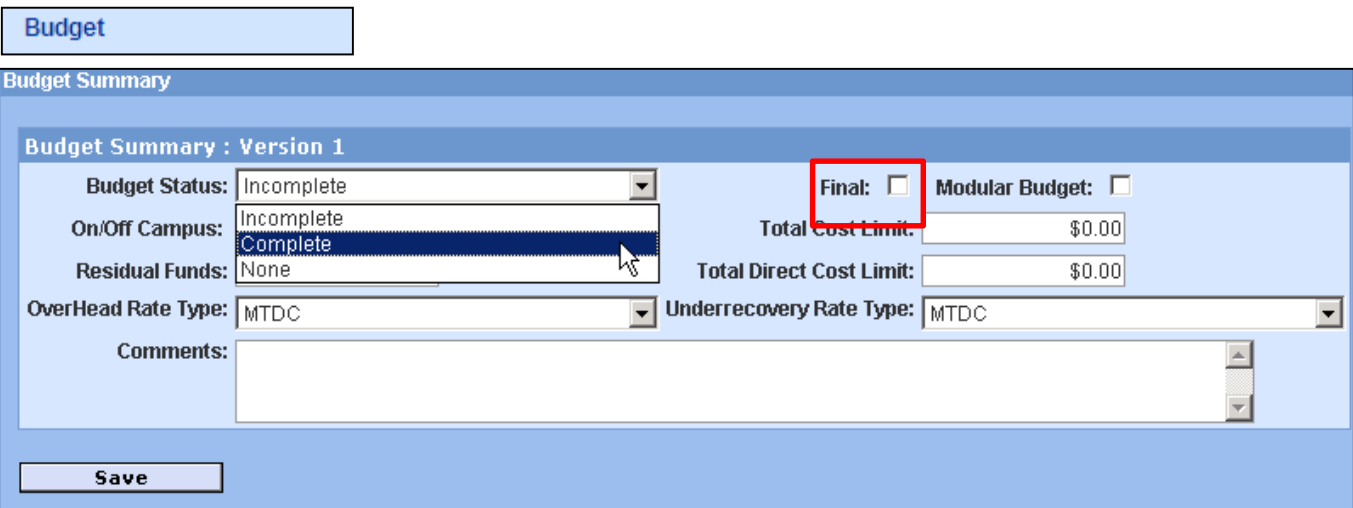

Before submitting a proposal for approval routing, the budget *must be marked as Final and Complete***.**

## **Validate Proposal**

**Proposal Summary**  $>$ 

## **Approval Actions**

**Validation Checks** 

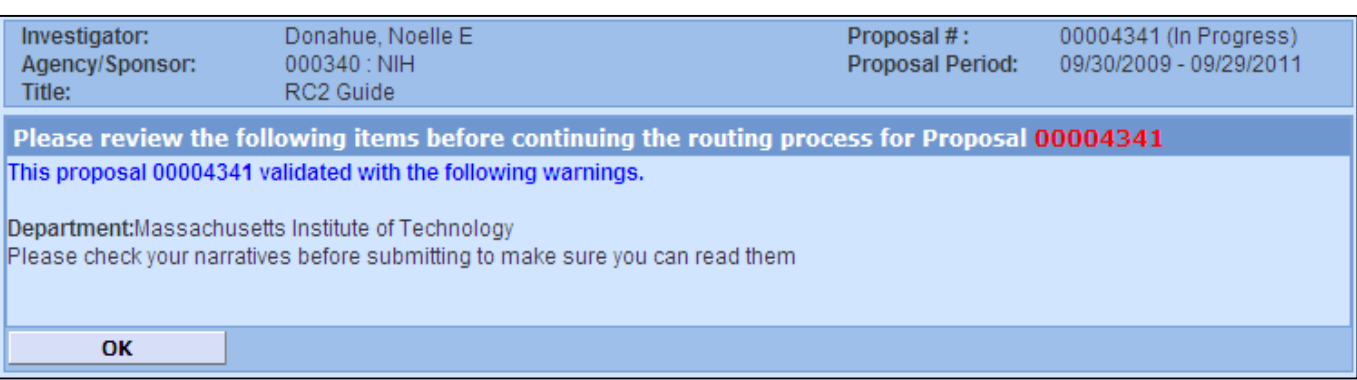

**On the Proposal Summary Screen from the navigation pane, select Validation Checks to check your proposal against any internal rules,** which will help you verify that your proposal is complete and ready to be submitted for approval. Review any messages that appear and verify that appropriate files have been uploaded, questions answered, investigators certified, etc.

If your application is to be submitted electronically via Grants.gov and you've selected and saved a valid opportunity, the S2S validation check will also be performed. Make any corrections, additions, or changes as required and then perform the validation again. Once you pass the validations, you are ready to submit your application for approval routing.

## **Print Preview Proposal**

ככ

**Grants.Gov** 

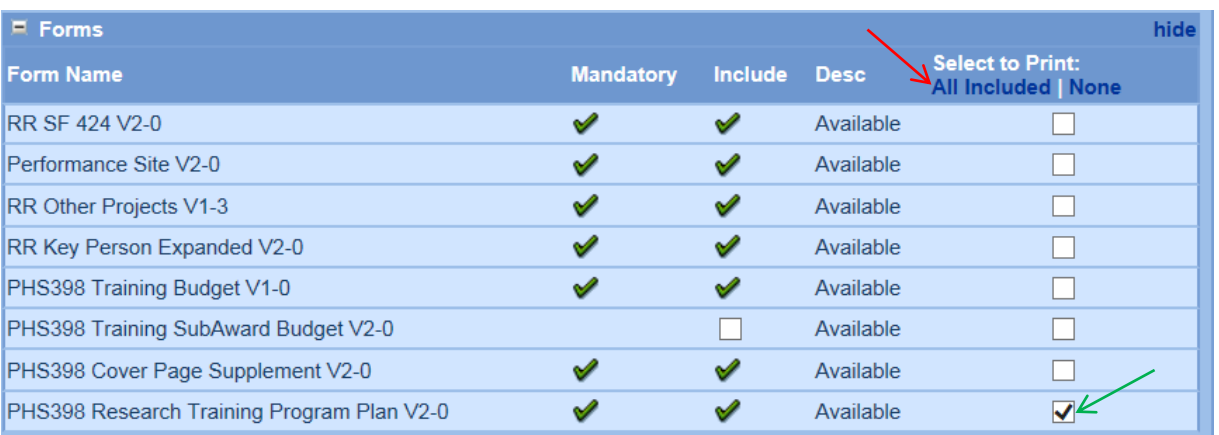

### **Print‐Preview your Proposal Forms**

To preview your application and confirm that all the forms are accurately populated and the narrative uploads are attached, use one of the Coeus print functions to generate a PDF file, which can be viewed on‐screen, printed to paper, or saved to your local computer. All required fields and uploaded attachments must be completed prior to print-previewing the Grants.gov forms. The Grants.gov validations are run against the form(s) selected during the print request.

**\*NOTE:** Try selecting individual forms to preview instead of **All Included** when you are in the beginning stages of preparation.

### **To Print‐Preview from the Grants.gov screen:**

1. (See Red arrow above) Selecting **All Included** will supply checks in the boxes in the **Select to Print**  column for the Mandatory and marked to include forms.

2. (See Green arrow) Alternatively, click in the white box in the **Select to Print** column for the individual form or forms to preview. Then select **Print Selected Forms**. A new browser window will open to display the PDF file. Use your browser functions to Print or Save the file to your local computer, as desired.